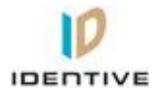

# Operation Manual for Cloud 4701F Version 0.4

Version: 0.4 Page 1 of 5

# **Document History**

| Version | Date        | Description of Change                  | Author |
|---------|-------------|----------------------------------------|--------|
| 0.0     | 26-Nov-13   | Initial version                        | Sudhan |
| 0.1     | 26-Nov-2013 | Document updated after reviews         | Sudhan |
| 0.2     | 16-Jan-2014 | FCC statement updated                  | Sudhan |
| 0.3     | 17-Jan-2014 | Block diagram removed and confidential | Sudhan |
|         |             | declaration removed                    |        |
| 0.4     | 17-Jan-2014 | Operational description and functional | Sudhan |
|         |             | description separated into 2 documents |        |

Version: 0.4 Page 2 of 5

# Identive Cloud 4701F - Operation Manual

# **Table of Contents**

| 1 | Scope of the document          |
|---|--------------------------------|
|   | About the reader               |
|   | Operating conditions           |
|   | Driver Installation in Windows |
|   | Communication with a card      |
|   | Certification - FCC            |
|   | Certification – CF             |

# 1 Scope of the document

The document provides the Operational description of Cloud 4701F reader.

#### 2 About the reader

Identive Cloud 4701F is a USB based dual interface reader capable of reading ISO7816 Contact smart cards and ISO14443 Contactless cards. The reader connects to a host PC via USB2.0 Full speed interface.

# 3 Operating conditions

Operating temperature : -20 to 70 C Storage temperature : -25 to 85 C Humidity : 95%RH

## 4 Driver Installation in Windows

Follow the sequence of steps to install the driver

- Plug in the reader to a Windows PC
- The PC prompts for a driver
- Select Microsoft CCID driver and install the driver
- After the driver installation, the reader is ready for use

### 5 Communication with a card

Follow the sequence of steps to communicate with the contact card,

- Plug in the reader to a Windows PC and load the driver
- Launch the PCSCDIAG Utility
- Insert the contact card into the card slot of the reader
- Check the ATR of the card being displayed in the PCSCDIAG Utility

Follow the sequence of steps to communicate with the contactless card,

- Plug in the reader to a Windows PC and load the driver
- Launch the PCSCDIAG utility
- Place a contactless card on top of the reader
- Check the ATR of the card being displayed

## 6 Certification - FCC

This device complies with Part 15 of the Federal Communications Commission (FCC) Rules. Operation is subject to the following two conditions:

- This device may not cause harmful interference.
- This device must accept any interference received, including interference that may cause undesired operation.

This equipment has been tested and found to comply with the limits for a Class B digital device, pursuant to Part 15 of the FCC Rules. These limits are designed to provide reasonable protection against harmful interference in a residential installation. This equipment generates, uses

Version: 0.4 Page 4 of 5

and can radiate radio frequency energy and, if not installed and used in accordance with the manufacturer's instructions, may cause interference harmful to radio communications. However, there is no guarantee, however, that interference will not occur in a particular installation. If this equipment does cause harmful interference to radio or television reception, which can be determined by turning the equipment off and on, the user is encouraged to try to correct the interference by one or more of the following measures:

- Reorient or relocate the receiving antenna.
- Increase the separation between the equipment and receiver.
- Connect the equipment to an outlet on a circuit different from that to which the receiver is connected.
- Consult the dealer or an experienced radio or TV technician for help.

#### Information to user

Changes or modifications not expressly approved by *Identive* could void the user's authority to operate this equipment.

# 7 Certification – CE

Identive hereby declares that the Identive CLOUD 4701F devices mentioned herein are in compliance with the essential requirements and other relevant portions of the Directive R&TTE.

Version: 0.4 Page 5 of 5